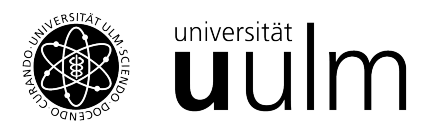

## Installationsanleitung MATLAB

<span id="page-0-0"></span>Für Studierende der Universität Ulm gibt es zwei Möglichkeiten MATLAB lokal zu Installieren.

## 1. **Kostenlos ¨uber das Uni-Netz**

Um MATLAB kostenlos zu benutzen muss eine zum Uninetz bestehen. Diese ist entweder durch einloggen ins Uni-WLAN oder druche eine VPN-Verbinung der Fall. Dies bedeutet insbesondere, dass diese Möglichkeit MATLAB zu benutzen nur mit funktionierender Internetverbindung möglich ist. Hierzu muss zuerst der Cisco VPN client installiert werden. Der [Download](https://portal.uni-ulm.de/SoftwarePortalWI/secure/softwaredetails.html?sid=396) ist über das KIZ möglich. Die aktuelle MATLAB version ist hier ebenfalls im [Softwarekatalog](https://portal.uni-ulm.de/SoftwarePortalWI/secure/software.html) des KIZ, unter dem Punkt Mathematik zu finden.

## 2. Vergünstigte Studentenlizens

Hierzu kann unter dem [Link](https://portal.uni-ulm.de/SoftwarePortalWI/secure/softwaredetails.html?sid=638992) die Installationsdatei geladen werden.

Für diese Software wird ein gültiger Voucher benötigt. Dieser kann am [Service-Point Ausleihe](https://www.uni-ulm.de/index.php?id=1777) in der Bibliotheks-Zentrale für 20€ (Stand Mai 2022) erworben werden. Lösen Sie dann den Voucher im Software-Portal unter dem Menüpunkt [Vouchers](https://portal.uni-ulm.de/SoftwarePortalWI/secure/vouchers.html) oben im Hauptmenü ein.